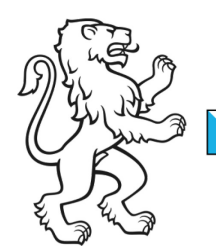

Kanton Zürich **Bildungsdirektion** Amt für Jugend und Berufsberatung

Sekretariat Stipendienabteilung: stipendien@ajb.zh.ch [/ online.stipendien@ajb.zh.ch](mailto:online.stipendien@ajb.zh.ch) Telefonöffnungszeiten: Mo und Do, 13:30 – 17.00 / Mi und Fr 09.00 – 12.30 Uhr +41 43 259 96 80

1/2

# Online-Gesuch um Ausbildungsbeiträge

## Senden Sie das Gesuch für Ausbildungsbeiträge online, denn…:

- $\checkmark$  es ist einfacher und führt Sie automatisch durch alle Schritte.
- es werden nur die Informationen abgefragt, die bei Ihnen gebraucht werden, weil das System Ihren Angaben folgt.
- es passieren weniger Fehler, weil Sie geführt werden.
- $\checkmark$  wenn Sie etwas falsch eingeben, gibt es eine Fehlermeldung. Sie können den Fehler sofort korrigieren.
- $\checkmark$  im Login-Bereich [\(https://www.services.zh.ch/basis/login\)](https://www.services.zh.ch/basis/login) können Sie jederzeit schauen, an welchem Datum Sie das Gesuch eingereicht haben und welche Dokumente Sie hochgeladen haben.
- die Daten werden gespeichert: Das Gesuch für das nächste Ausbildungsjahr ist schneller ausgefüllt, weil die Daten übernommen werden. Sie müssen die Daten im nächsten Jahr nur noch ergänzen.
- das System erstellt am Schluss eine persönliche Beilage-Liste. Sie können kontrollieren, ob Sie alle Dokumente hochgeladen haben. Senden Sie fehlende Dokumente bis spätestens im Monat vor Ausbildungsbeginn per E-Mail.

## So gehen Sie vor:

- Wichtig: Senden Sie das Gesuch mit allen Beilagen im Monat vor dem Beginn der Ausbildung. Beilagen, die Sie erst nach Ausbildungsbeginn bekommen, wie zum Beispiel die Ausbildungsbestätigung, dürfen Sie später senden an stipendien@ajb.zh.ch.
- Reservieren Sie rechtzeitig ein Zeitfenster von 2-3 Stunden.
- Schauen Sie die [Video-Anleitung](https://www.zh.ch/de/bildung/berufs-studien-laufbahnberatung/ausbildungsbeitraege/hilfe-beim-beantragen-von-ausbildungsbeitraegen.html) "Tutorial Onlinegesuch" Punkt 01.
- $\checkmark$  Bereiten Sie die notwendigen [Beilagen und Informationen](http://www.zh.ch/de/bildung/berufs-studien-laufbahnberatung/ausbildungsbeitraege/hilfe-beim-beantragen-von-ausbildungsbeitraegen.html) vor Punkt 05.
- Erfassen Sie das Online-Gesuch hier: [www.services.zh.ch/app/Stipendien/](http://www.services.zh.ch/app/Stipendien/) Sie können die Eingabe jederzeit unterbrechen und später an derselben Stelle weiterfahren. Klicken Sie dafür auf speichern, bevor Sie die Anwendung verlassen.
- Speichern Sie jeweils die erfasste Seite, bevor Sie auf "weiter" klicken.
- $\checkmark$  Lesen Sie Fehlermeldungen durch und korrigieren Sie den Fehler.
- $\checkmark$  Prüfen Sie mit der Beilage-Liste, ob Sie die richtigen Dokumente hochgeladen und die Angaben korrekt ausgefüllt haben.
- $\checkmark$  Beenden Sie die Gesuchserfassung. Sie erhalten anschliessend eine automatische Empfangsbestätigung.

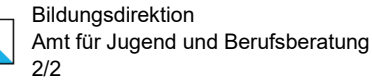

#### Wer kann Ihnen helfen?

- Haben Sie Fragen zur Online-Gesuchserfassung, dann senden Sie einen Print-Screen der letzten Seite, die Sie erfasst haben und Ihre konkrete Frage an: [online.stipendien@ajb.zh.ch](mailto:online.stipendien@ajb.zh.ch) oder nutzen Sie die [Telefonöffnungszeiten](https://www.zh.ch/de/bildung/berufs-studien-laufbahnberatung/ausbildungsbeitraege/hilfe-beim-beantragen-von-ausbildungsbeitraegen.html#contact) Sekretariat Stipendien: +41 43 259 96 80 Mo und Do, 13:30 – 17.00 / Mi und Fr 09.00 – 12.30 Uhr
- $\checkmark$  Es gibt in jedem Bildungszentrum (BIZ) öffentliche PCs. Sie können diese benutzen, falls Sie keinen Computer haben.
- $\checkmark$  PDFs können Sie auch mit dem Smartphone erstellen.
- $\checkmark$  Vielleicht kann Ihr Kind oder eine andere Person des Vertrauens Ihnen bei der Erfassung des Online-Gesuches helfen.
- $\checkmark$  Es gibt in jeder Region Personen, die freiwillig anderen Menschen helfen mit Schreiben von Briefen. Suchen Sie im Internet nach Schreibdienst oder Schreibstube in Ihrer Region. Oder fragen Sie bei Ihrer Gemeinde nach.

#### **Viel Erfolg!**